les éditions Astéroïde B 612 **MAG**  $\sum_{\alpha}$ Auteur: Dominique Bille C) 1

## **Un langage de programmation utilisable du CP au lycée.**

Configuration:plate-forme équipée du système Windows 95 ou plus récent. Minimum 166Mhz.

**Logoplus**

**Version 8.5**

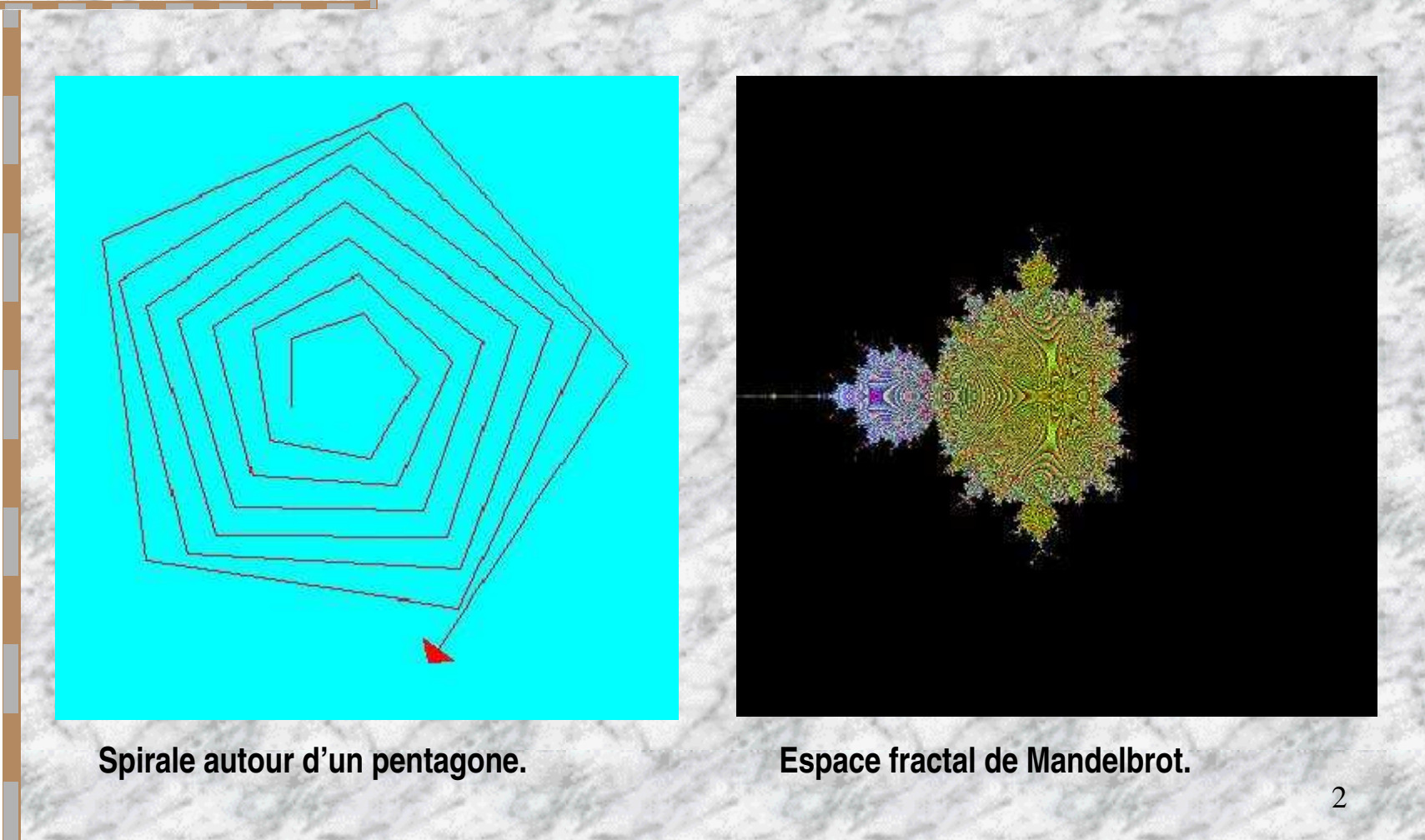

# **Le langage LOGO, qu'est-ce que c'est ?**

**LOGO est un langage de programmation composé de mots issus de la langue maternelle (appelés primitives) pour pouvoir être utilisé par des enfants. Il est ainsi possible pour un enseignant qui possède les rudiments de ce langage d'apprendre à ses élèves à communiquer par écrit avec l'ordinateur de l'école ou de la classe pour lui faire résoudre les problèmes sur lesquels ils auront auparavant travaillé ou dessiner avec la tortue. Pour le pédagogue, LOGO est donc un moyen intéressant de prolonger ou de renforcer une notion vue en classe. L'apprenant pourra ainsi, par ce langage, décrire à l'ordinateur la méthode de résolution expliquée en classe ou qu'il aura trouvée par lui-même et de comprendre les erreurs qu'il aura éventuellement commises en lisant les messages que LOGO lui fera apparaître au moyen des fenêtres Windows devenues à présent familières. Pour l'enseignant(e), cela peut être également un outil pour créer facilement des mini-jeux en LOGO afin d'estomper une difficulté reconnue chez certains apprenants. Si le mot programmation peut faire penser à quelque chose de compliqué et d'abstrait, quelques minutes de pratique vous montreront que cette version du langage LOGO a été conçue à la fois simple, concrète et conviviale pour être accessible par des élèves dès le CP mais aussi complète et étendue pour être utilisable jusqu'au lycée.**

# **Caractéristiques et avantages.**

a) Une fenêtre de travail: graphismes, calculs et textes.

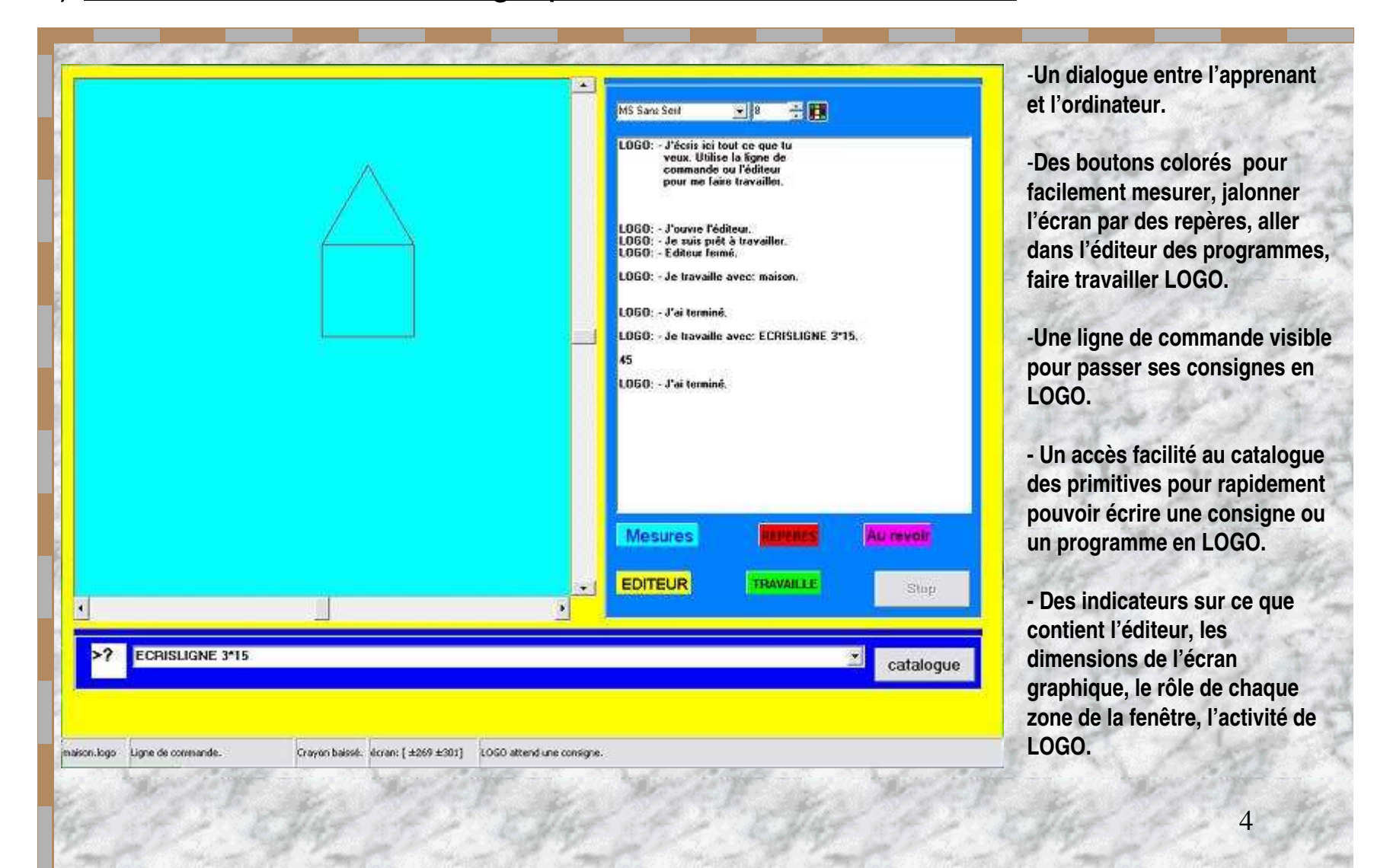

## b) Des primitives écrites dans la langue maternelle.

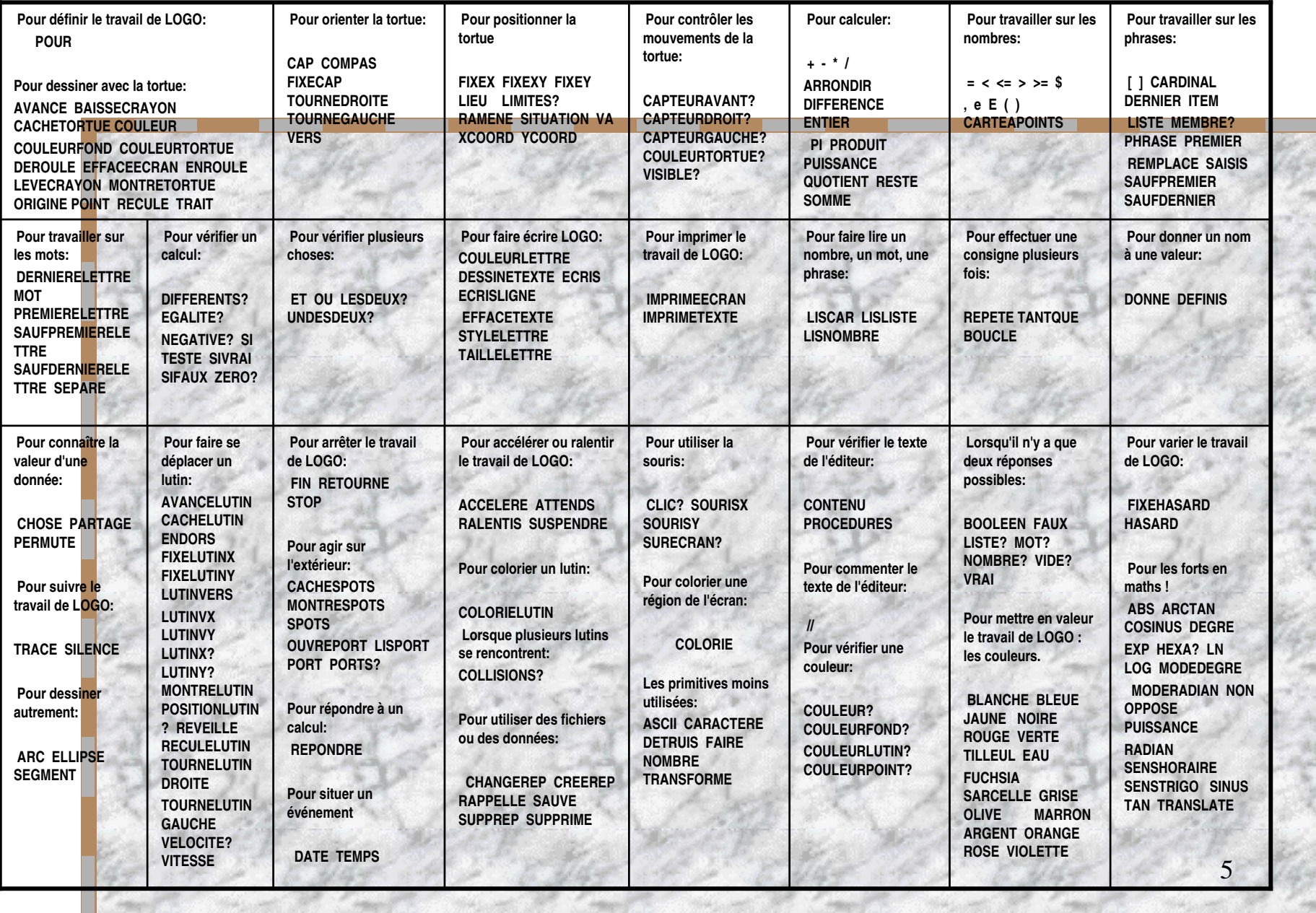

#### c) Un éditeur complet pour programmer en LOGO.

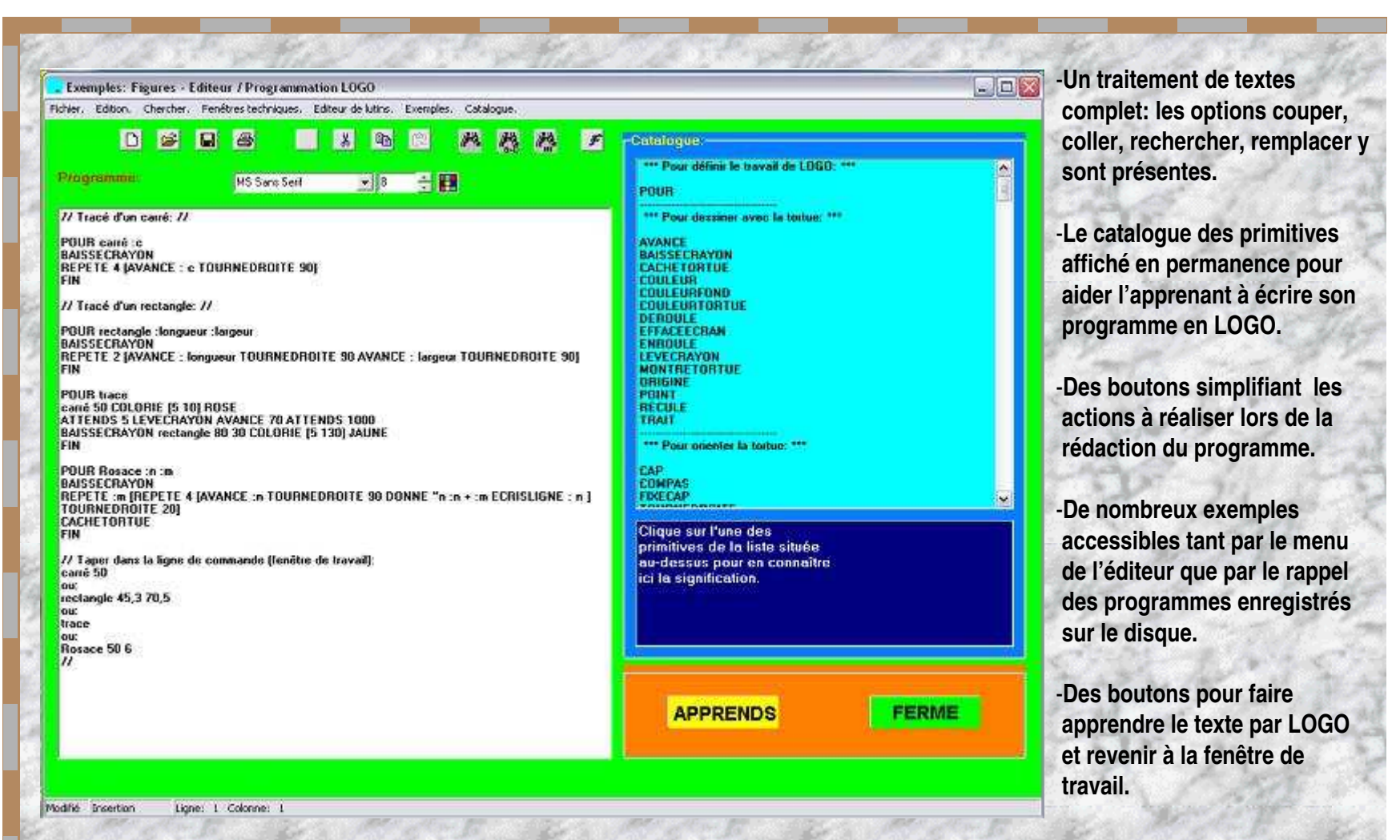

#### d) Un dispositif performant de repérage des erreurs.

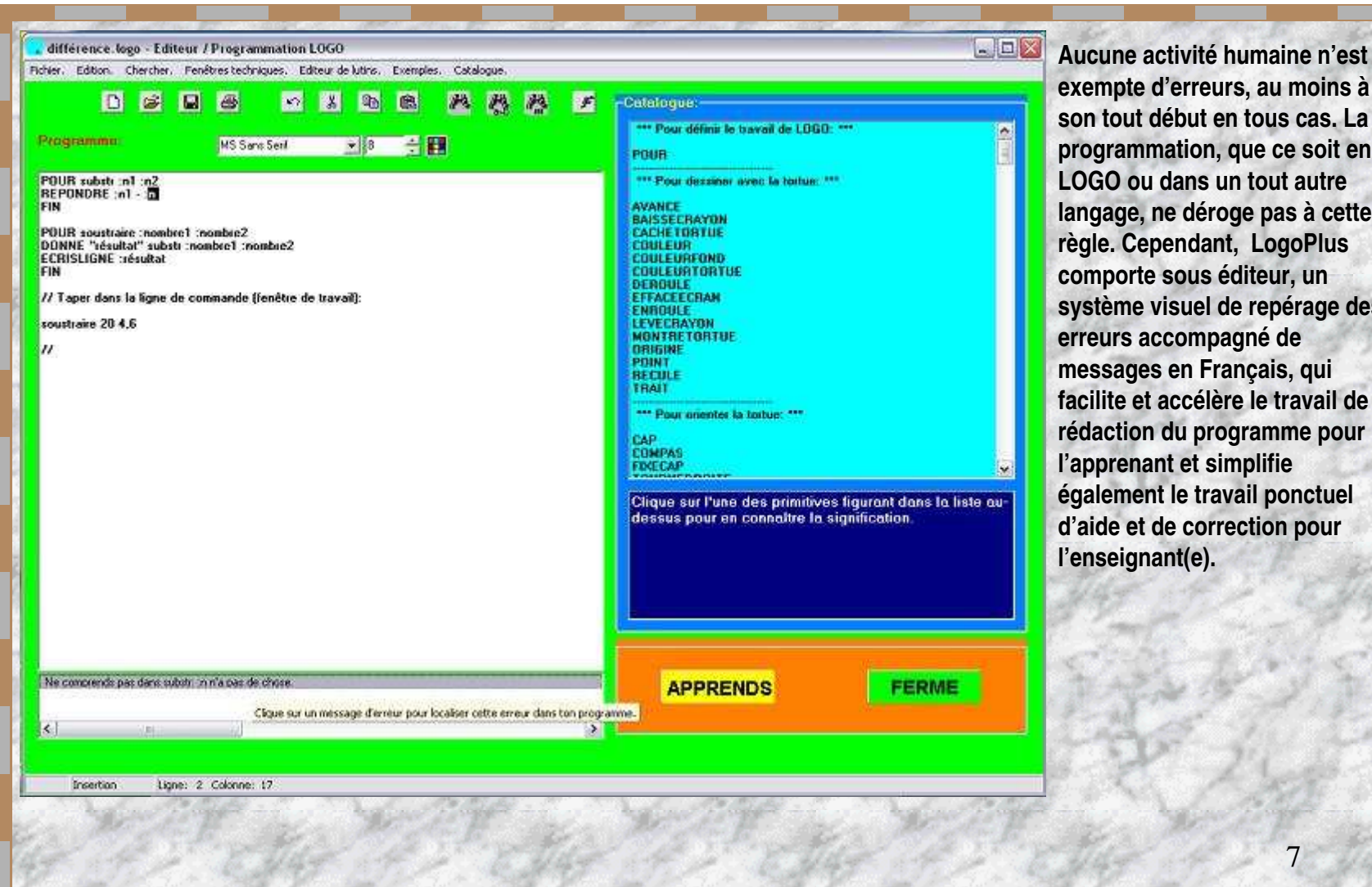

**exempte d'erreurs, au moins à son tout début en tous cas. La programmation, que ce soit en LOGO ou dans un tout autre langage, ne déroge pas à cette règle. Cependant, LogoPluscomporte sous éditeur, un système visuel de repérage des erreurs accompagné de messages en Français, qui facilite et accélère le travail de rédaction du programme pour l'apprenant et simplifie également le travail ponctuel d'aide et de correction pour l'enseignant(e).**

7

#### e) Un catalogue « intelligent ».

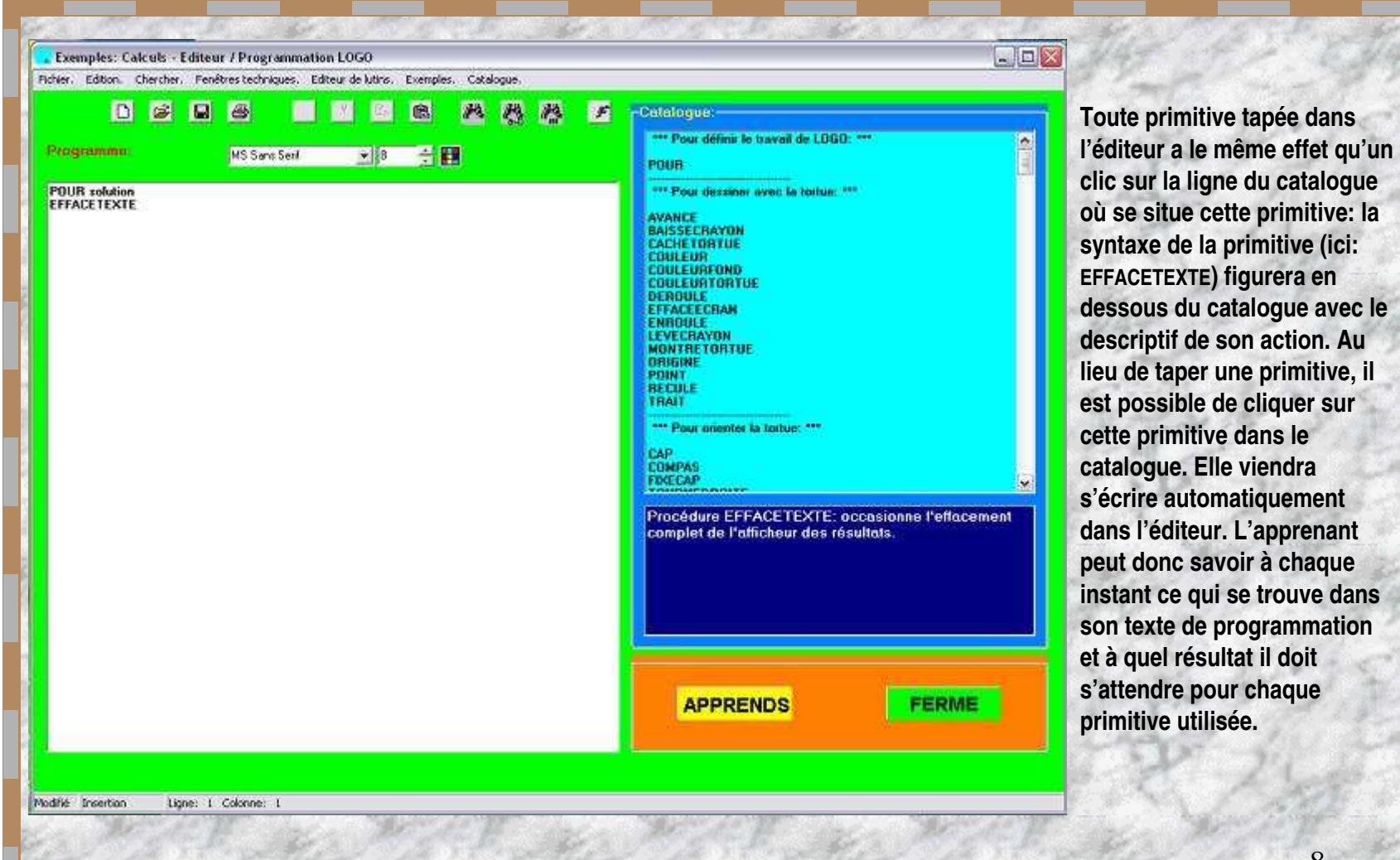

### f) Des outils pour mesurer sur l'écran.

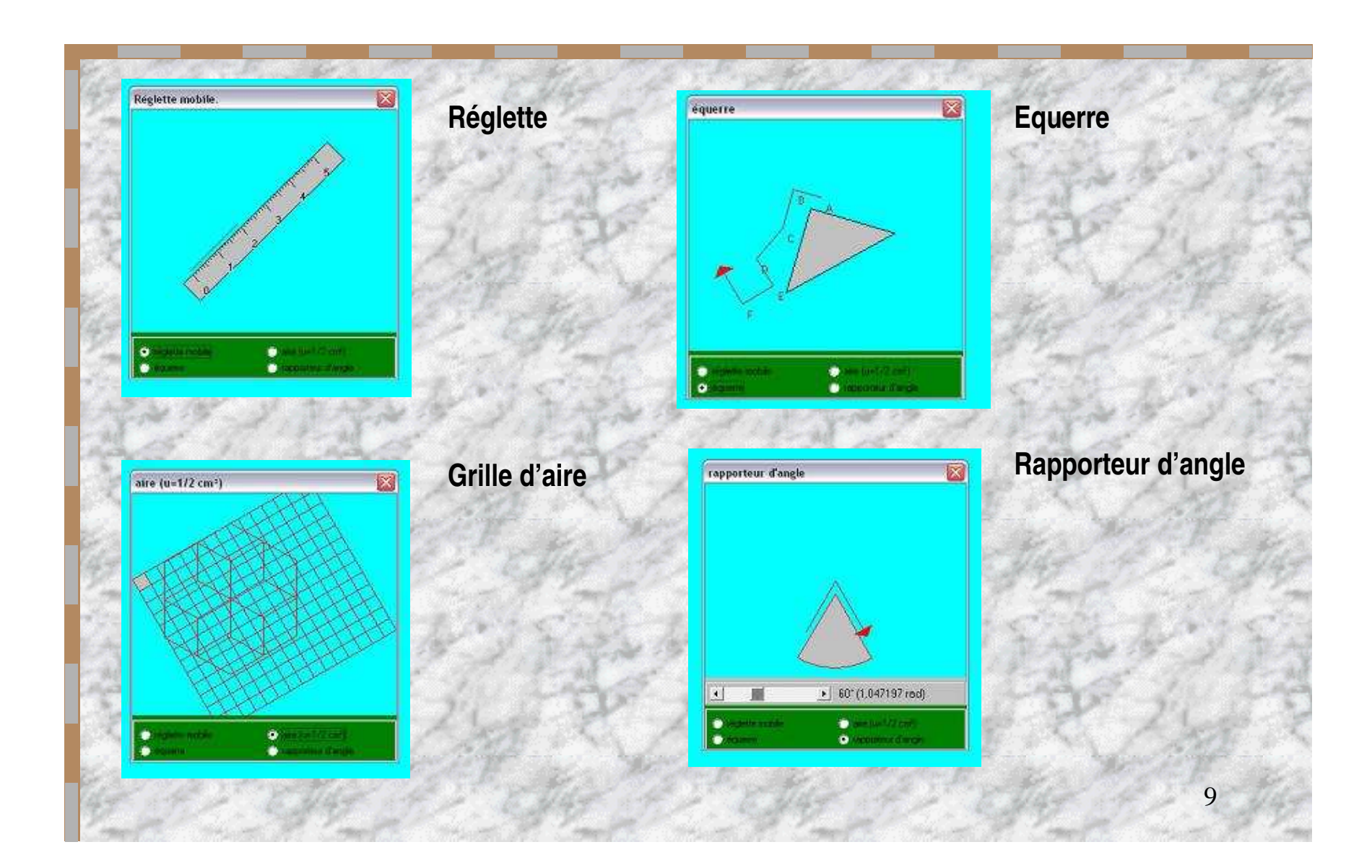

### g) Une mire pour jalonner l'écran.

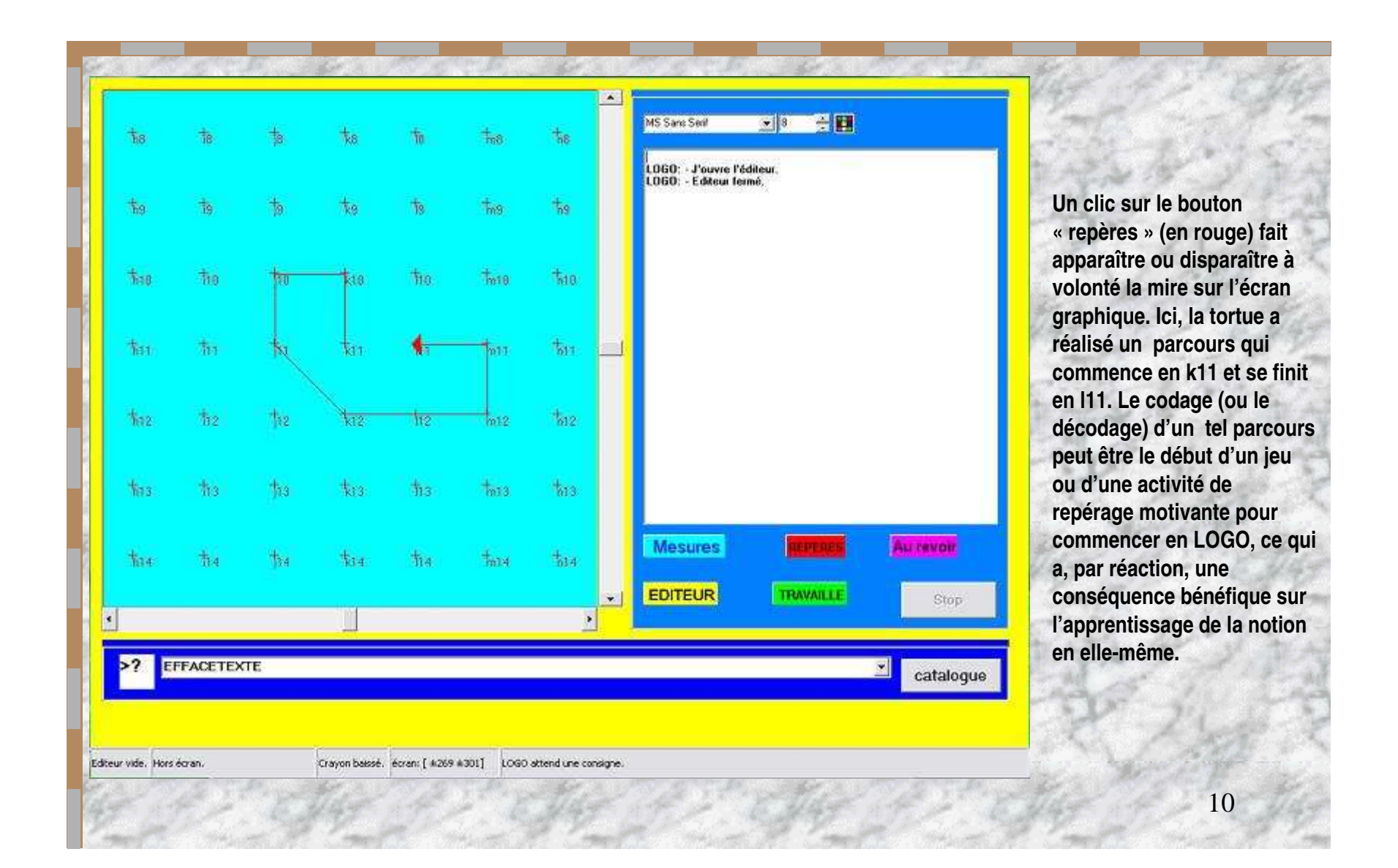

#### h) La grille de définition des lutins.

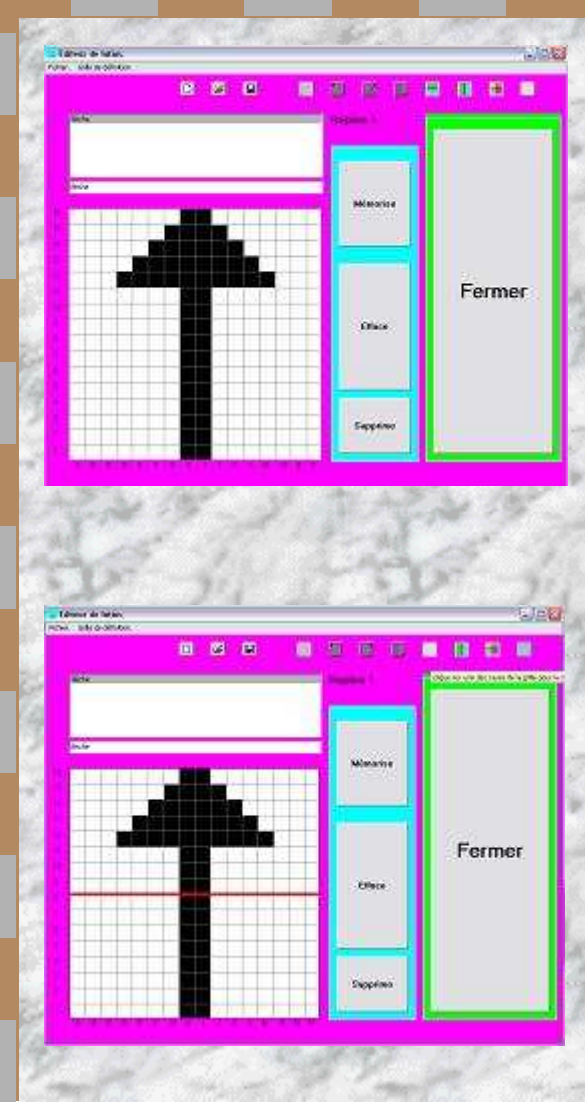

**Les lutins sont des blocs graphiques colorés qu'il est possible de déplacer sur l'écran graphique de la même façon que la tortue. Leur construction, sur un quadrillage prévu à cet effet dans l'éditeur des lutins, est l'occasion de donner un sens concret au repérage sur quadrillage et à la notion de symétrie. En leur donnant une vitesse, une accélération et un cap, c'est aussi un moyen de mettre en pratique les lois de la dynamique des corps et de visualiser des notions comme l'inertie d'un corps (technologie, mécanique).**

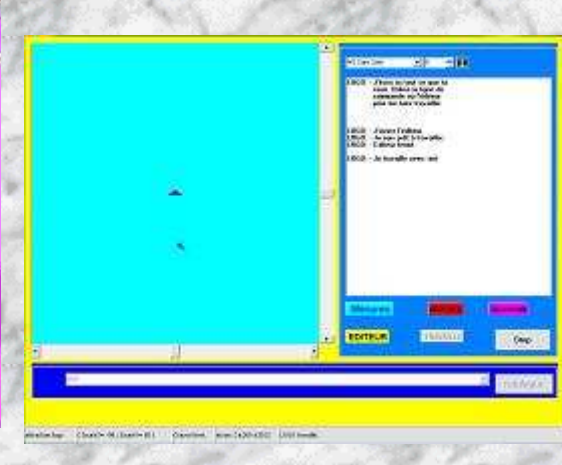

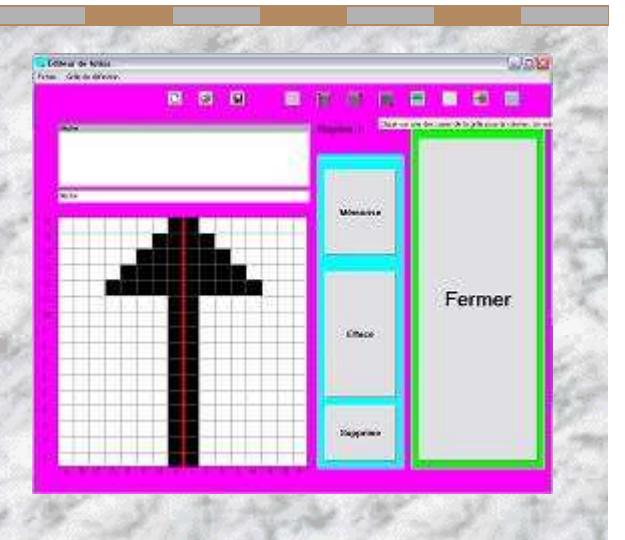

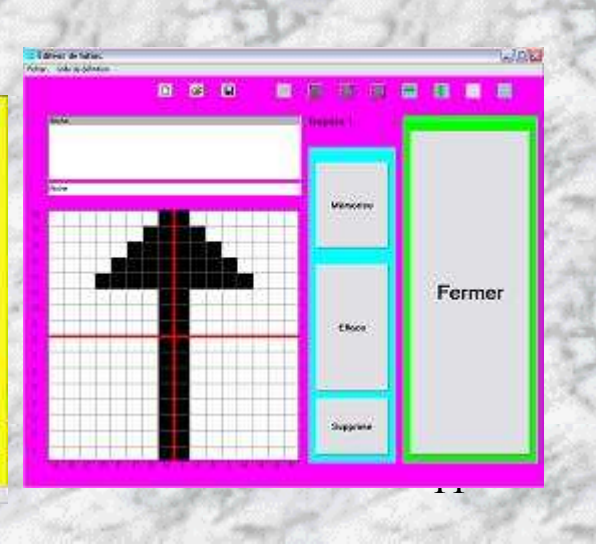

## Objectifs généraux.

**- Ecrire un texte décrivant une méthode de résolution de problèmes (algorithmique) .**

- **- Donner un sens nouveau à l'activité de résolution de problèmes (l'ordinateur permet non plus de ne résoudre qu'un seul problème, mais toute une famille de problèmes).**
- **- Amener l'élève à se créer son vocabulaire spécifique à la résolution de problèmes lors de la rédaction de son texte en LOGO et à enrichir dans la continuité de son travail dans ce domaine.**

**- Placer l'élève dans une situation de réflexion vis-à-vis de ses propres erreurs.**

# **Les objectifs de savoir.**

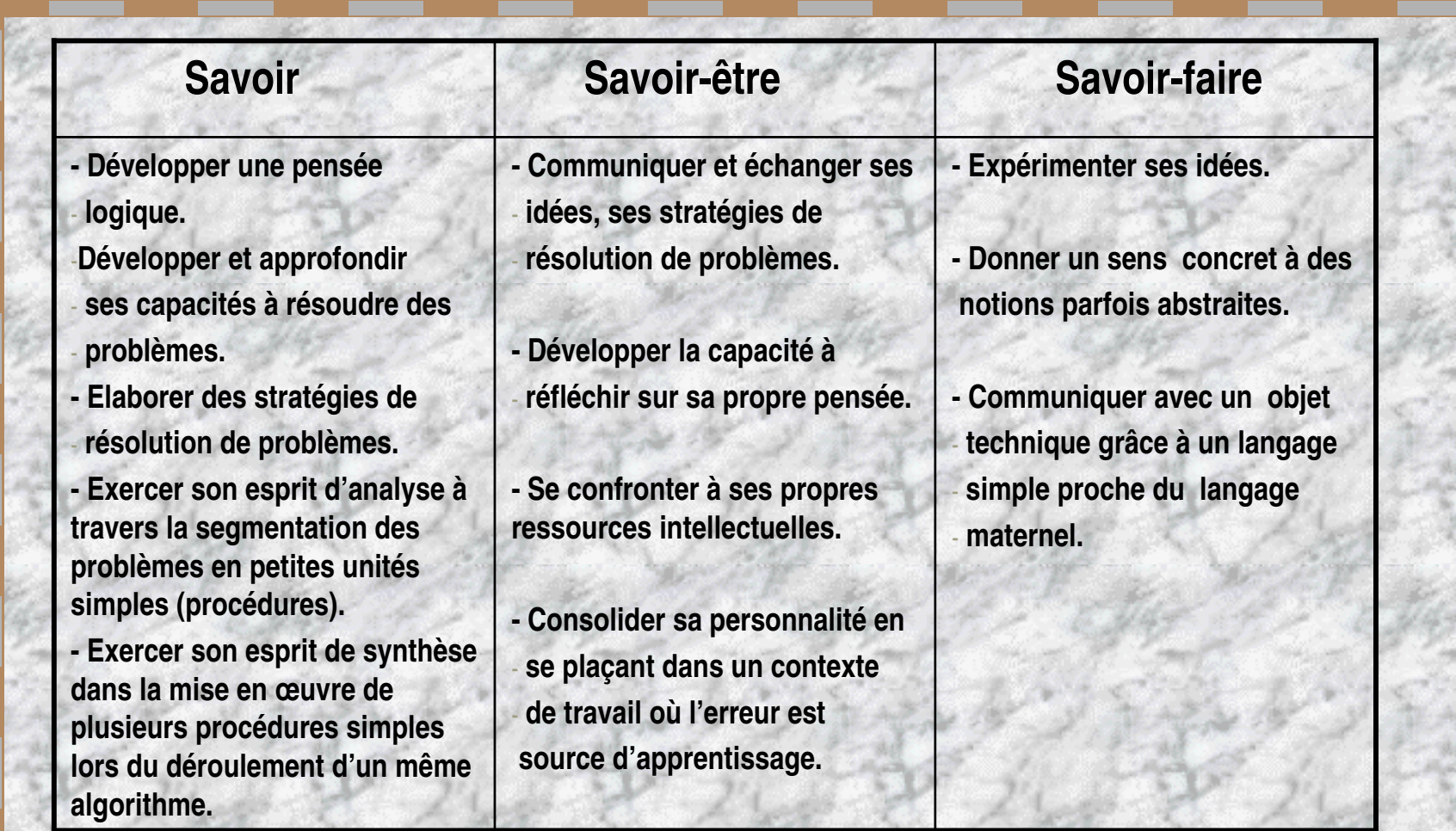

## **Les Applications.**

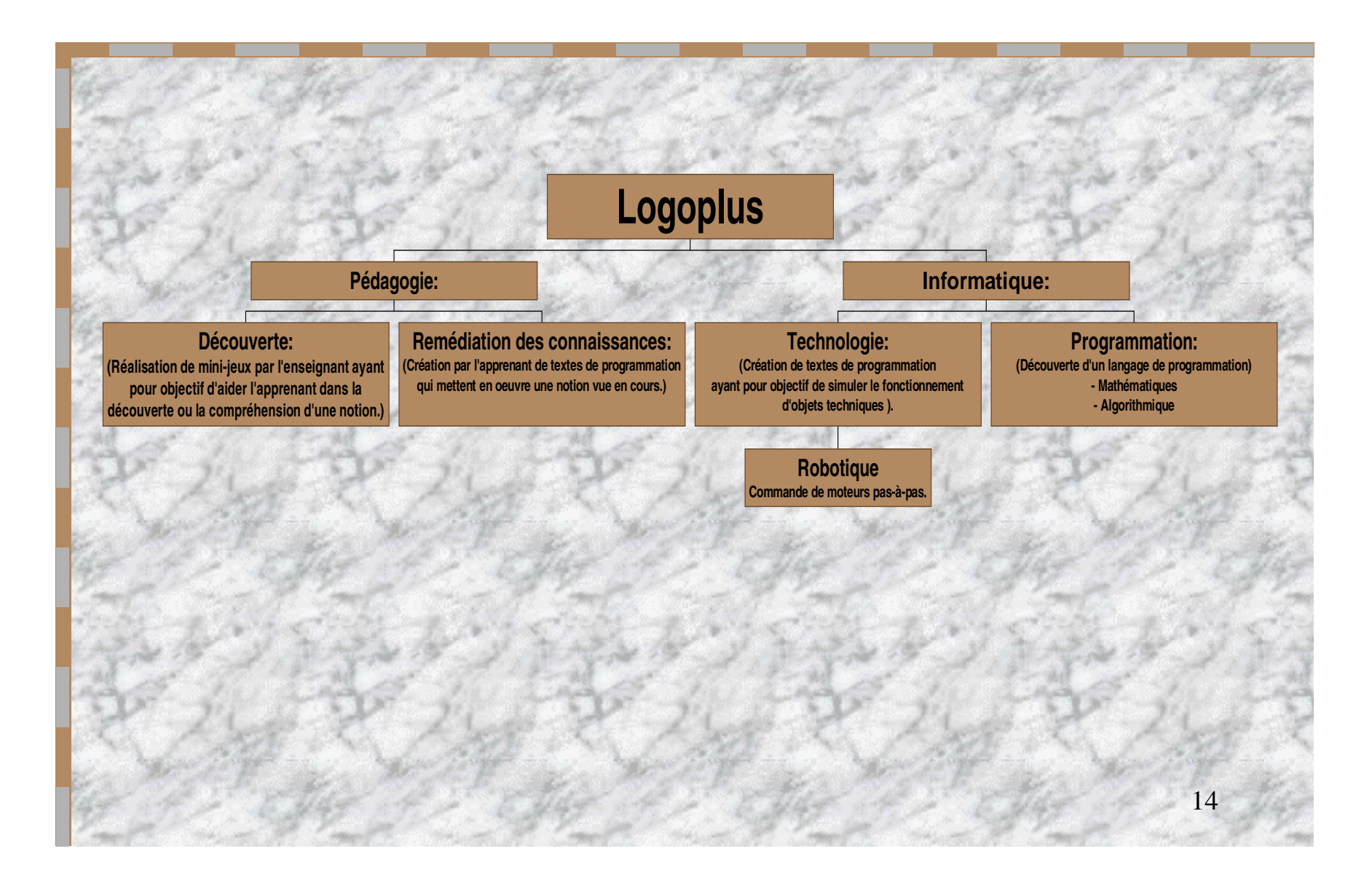

#### a) <u>Pédagogie.</u>

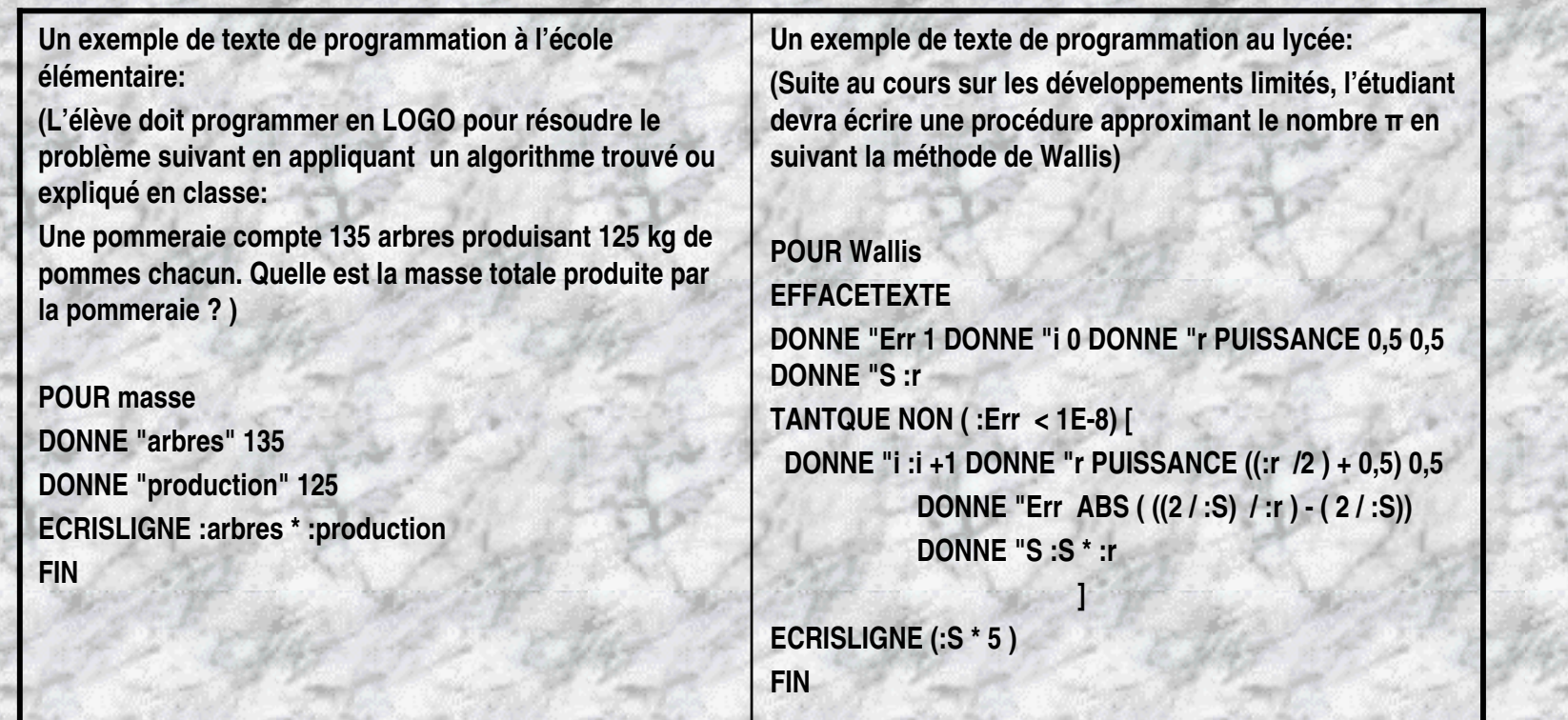

## b) Un exemple de mini-jeu éducatif.

(**Le jeu des vents et de la coccinelle.)**

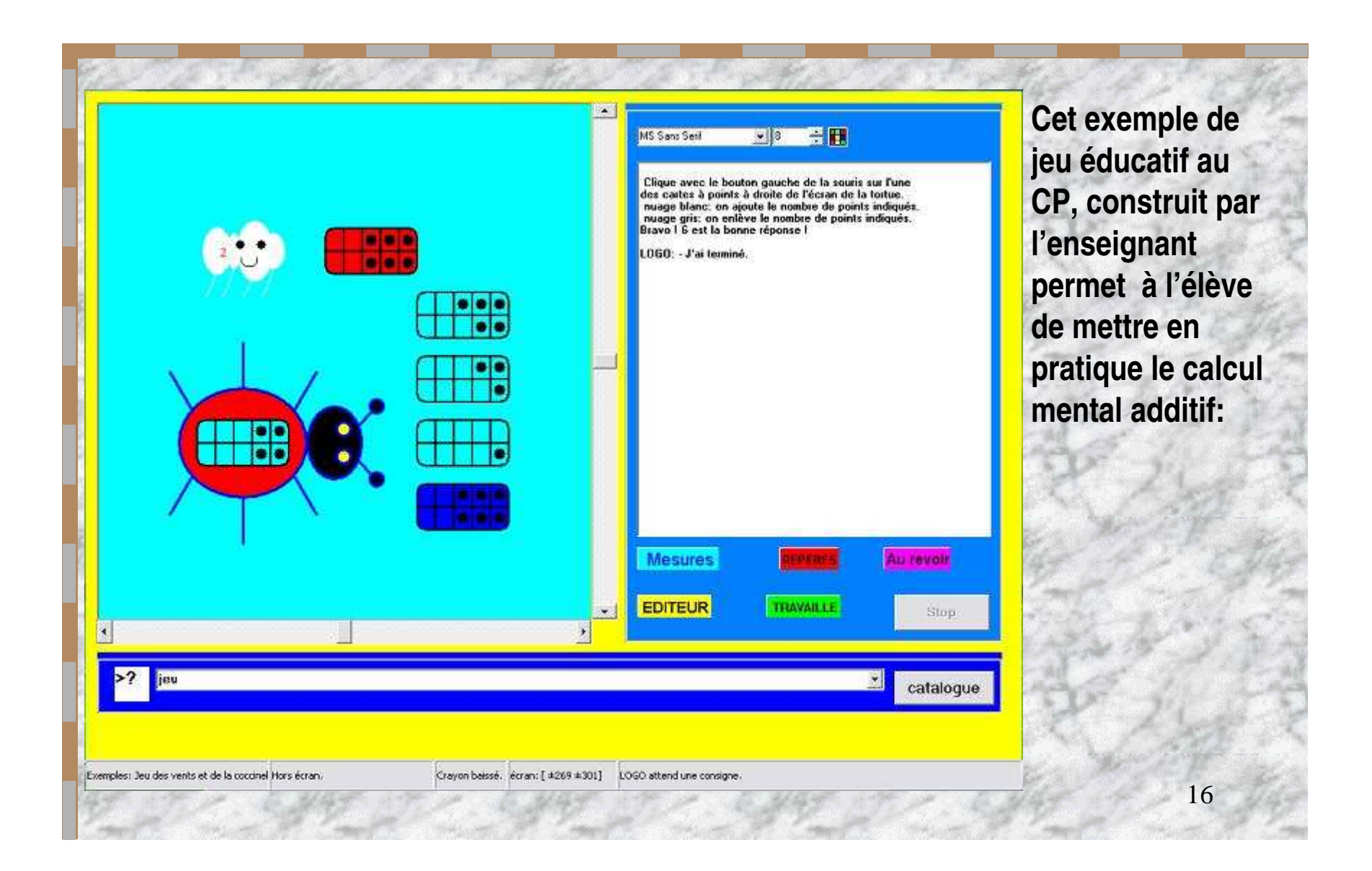

## c) Un exemple de module technologique: le principe de l'écluse.

 Ce module écrit en LOGO illustre le fonctionnement d'une écluse et peut servir soit de re-médiation après la visite d'une écluse, soit d'exemple pour construire un autre module décrivant le fonctionnement d'un objet technologique.

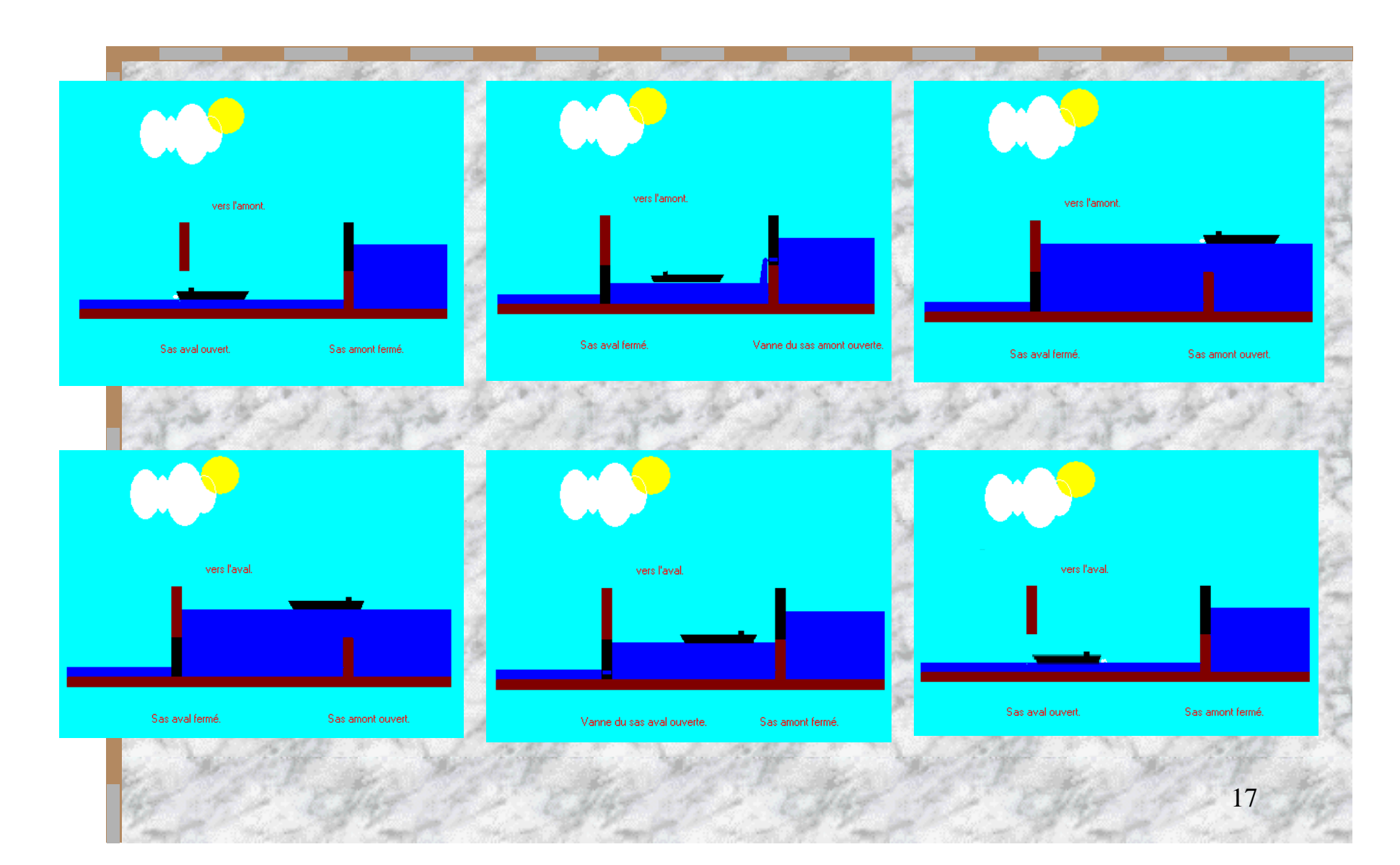

**Tous ces exemples figurent dans les différents répertoires (Calculs, Maths, Numération, Orthographe, Programmation…) créés lors de l'installation du logiciel. Cette catégorisation des modules permet à l'enseignant(e) de trouver facilement des réponses quant à sa connaissance du langage LOGO lors de sa préparation de classe et de rendre plus aisé son utilisation avec les élèves.**

## d) Un exemple pratique en mathématiques:

(Intégration graphique de la fonction sinus)

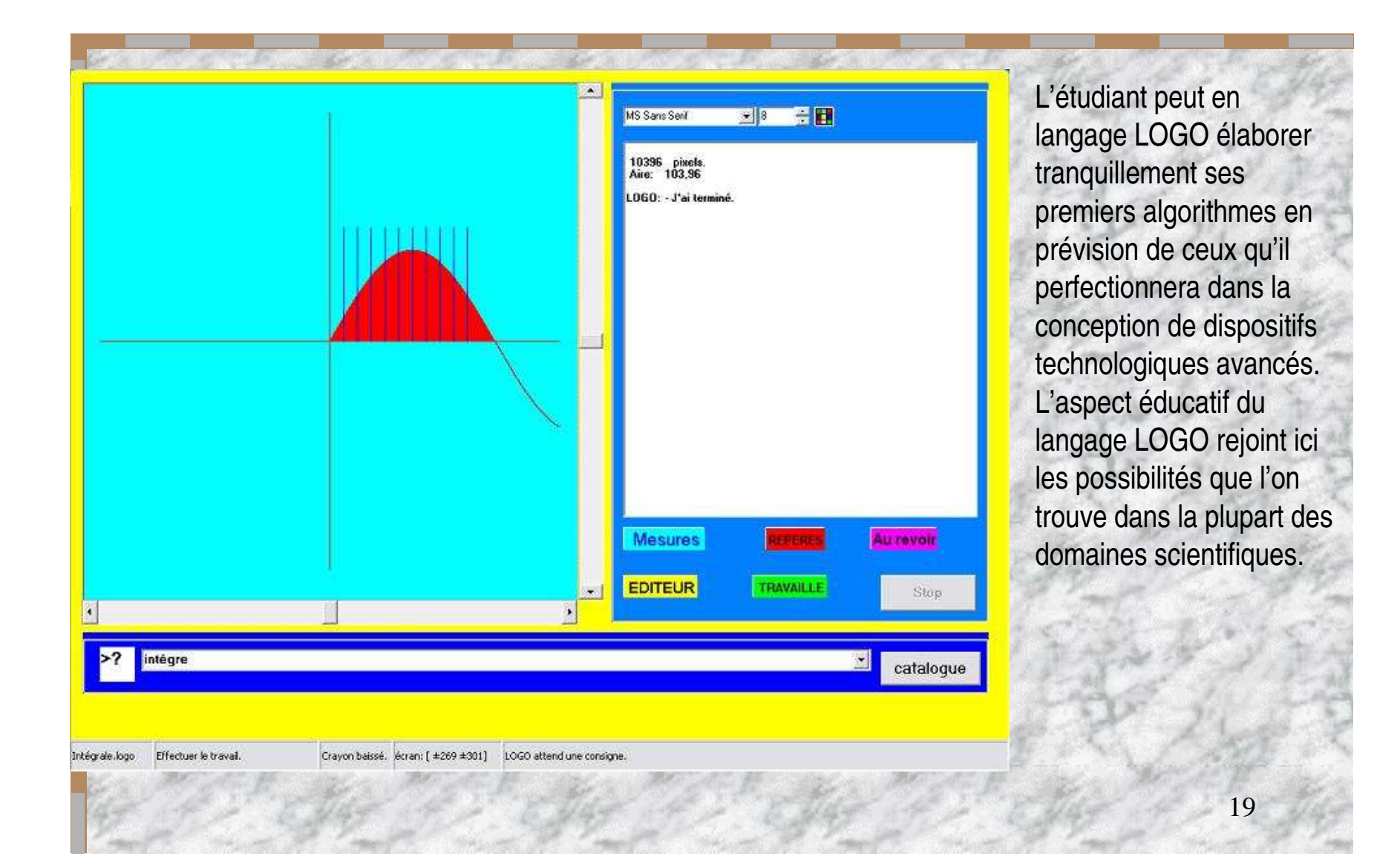

#### e) D'autres possibilités encore:

**LogoPlus est doté de plusieurs primitives lui permettant de gérer les ports de communication de l'ordinateur. Grâce à celles-ci, il est possible de commander à des moteurs pas-à-pas et d'entrer avec le langage LOGO dans le domaine de la robotique. LogoPlus est une version du langage LOGO développée par un enseignant sur son temps libre, et de ce fait, ne bénéficie pas de toute l'infrastructure que peut offrir une maison d 'édition de logiciels éducatifs. Les Editions Astéroïde B 612 n'existent pas et ne servent en fait qu'à « habiller » le logiciel pour lui donner un aspect plus conventionnel. Les améliorations à y apporter dépendent donc essentiellement de sesutilisateurs et de leur affinité avec le monde de l'électronique.**

 $\mathcal{N}(\mathcal{A})$ Les éditions Astéroïde B612 LogoPlus  $\mathbb{R}^N$ Auteur: Dominique Bille 21